#### **FINAL YEAR INTERNSHIP REPORT**

BY

# **Sakibul Islam Sakib**

#### **ID: 172-15-10049**

This Report Presented in Internship on Developing Web Applications for the Degree of Bachelor of Science in Computer Science and Engineering

Supervised By

### **Ms. Subhenur Latif**

Assistant Professor

Department of CSE

Daffodil International University

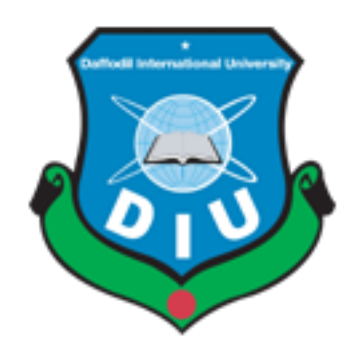

#### **DAFFODIL INTERNATIONAL UNIVERSITY**

### **DHAKA, BANGLADESH**

**October 2020**

I | ©Daffodil International University

#### **APPROVAL**

This Project titled "**Internship on Developing Web Applications**", submitted by \*Sakibul Islam Sakib\* to the Department of Computer Science and Engineering, Daffodil International, has been accepted as satisfactory for the partial fulfillment of the requirements for the degree of B.Sc. in Computer Science and Engineering and approved as to its style and contents. The presentation has been held on October 7, 2020.

#### **BOARD OF EXAMINERS**

Dodana

**\_\_\_\_\_\_\_\_\_\_\_\_\_\_\_\_\_\_\_\_\_\_\_\_\_\_\_\_**

**\_\_\_\_\_\_\_\_\_\_\_\_\_\_\_\_\_\_\_\_\_\_\_\_\_\_\_\_**

**Dr. Syed Akhter Hossain Chairman Professor and Head** Department of Computer Science and Engineering Faculty of Science & Information Technology Daffodil International University

Bloothy,

**Md. Zahid Hasan Internal Examiner Assistant Professor**  Department of Computer Science and Engineering Faculty of Science & Information Technology Daffodil International University

II | ©Daffodil International University

Hhere

# **Assistant Professor**

**\_\_\_\_\_\_\_\_\_\_\_\_\_\_\_\_\_\_\_\_\_\_\_\_\_\_\_**

#### **Most. Hasna Hena Internal Examiner**

Department of Computer Science and Engineering Faculty of Science & Information Technology Daffodil International University

m

**Dr. Mohammad Shorif Uddin External Examiner**

**\_\_\_\_\_\_\_\_\_\_\_\_\_\_\_\_\_\_\_\_\_\_\_\_\_\_\_\_**

**Professor** 

Department of Computer Science and Engineering

Jahangirnagar University

#### **DECLARATION**

<span id="page-3-0"></span>We hereby declare that, this project has been done by us under the supervision of **Ms. Subhenur Latif, Assistant Professor, Department of CSE** Daffodil International University. We also declare that neither this project nor any part of this project has been submitted elsewhere for award of any degree or diploma.

**Supervised by**:

 $\partial$ 

**Ms. Subhenur Latif** Assistant Professor Department of CSE Daffodil International University

**\_\_\_\_\_\_\_\_\_\_\_\_\_\_\_\_\_\_\_\_\_\_\_\_\_\_\_\_**

#### **Submitted by:**

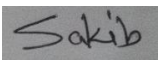

**Sakibul Islam Sakib** ID: 172-15-10049 Department of CSE Daffodil International University

**\_\_\_\_\_\_\_\_\_\_\_\_\_\_\_\_\_\_\_\_\_\_\_\_\_\_\_\_**

#### **ACKNOWLEDGEMENT**

<span id="page-4-0"></span>First we express our heartiest thanks and gratefulness to almighty God for His divine blessing makes us possible to complete the final year project/internship successfully.

We really grateful and wish our profound our indebtedness to Supervisor **Ms. Subhenur Latif**, **Assistant Professor**, Department of CSE Daffodil International University, Dhaka. Deep Knowledge & keen interest of our supervisor in the field of "*Internship on Developing Web Applications*" to carry out this project. His endless patience ,scholarly guidance ,continual encouragement , constant and energetic supervision, constructive criticism , valuable advice ,reading many inferior draft and correcting them at all stage have made it possible to complete this project.

We would like to express our heartiest gratitude to -----, -----, and Head, Department of CSE, for his kind help to finish our project and also to other faculty member and the staff of CSE department of Daffodil International University.

We would like to thank our entire course mate in Daffodil International University, who took part in this discuss while completing the course work.

Finally, we must acknowledge with due respect the constant support and patients of our parents.

#### **ABSTRACT**

<span id="page-5-0"></span>A web application is an upstart software that operates on a web site, as opposed to computerbased software applications that are stored locally on the device's operating system. Users or administrators use it through the use of the Internet. It can be used to develop the application on several platforms. But I think Python is the safest thing to do. Python can be used in many cases if there is a flame. In addition, in our web applications, it also plays a big role. If the web application runs with Python, hackers would not be able to use SQL Injection quickly. Cross site security, cross site request, Clickjacking protection, SSL / HTTPS, Host header validation, Referrer policy, Session security, User-uploaded content. I have learned a lot from it and I have come to know that it has a lot of light to execute. Many times it is seen that due to being very heavy, loading time takes more which is very annoying. We have learned here that we all want a good site where you can easily do all kinds of work. I discovered how to be self-sufficient and what programming is actually going on around the world by going here to read. Where the use of Python is much greater in the present world. Ecommerce pages can be conveniently built using the web framework I am studying. And at the present time the market for ecommerce sites has risen a lot. There is a great deal of demand for jars at present from web application developers. This is a really positive aspect.

# **TABLE OF CONTENTS**

# <span id="page-6-0"></span>**CONTENTS PAGE**

# **CHAPTER**

# **CHAPTER 1: Introduction to internship**

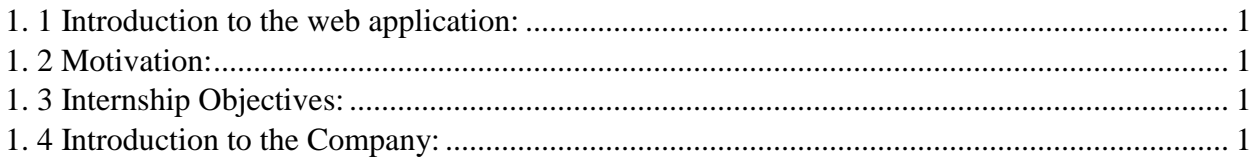

# **Chapter 2: Organization**

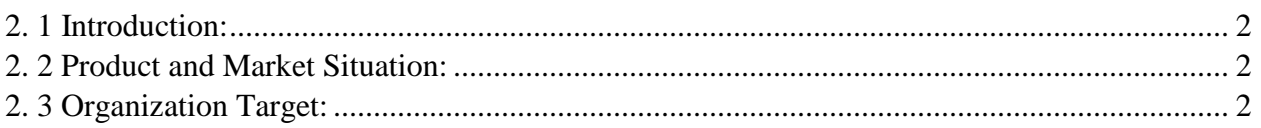

# **Chapter 3: Works, programs and events**

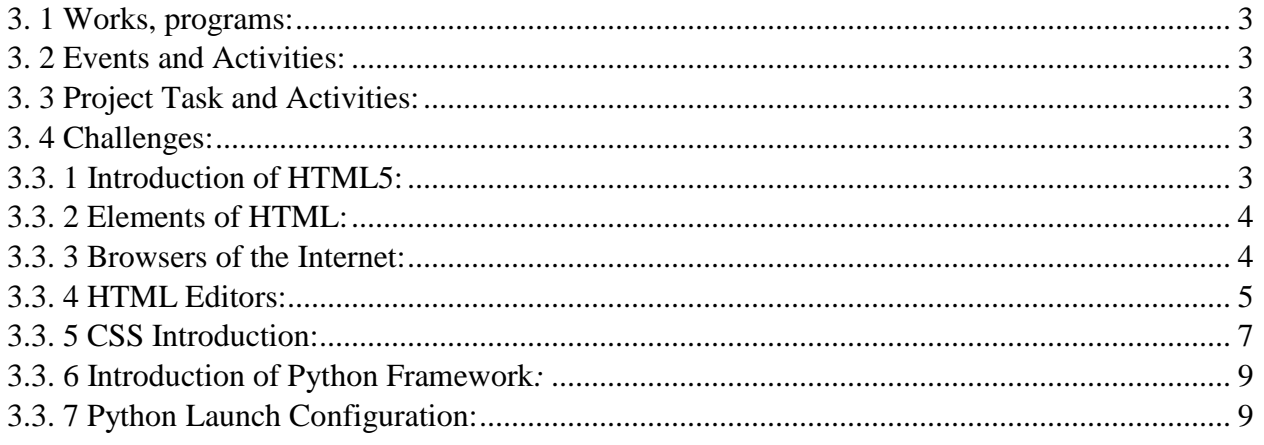

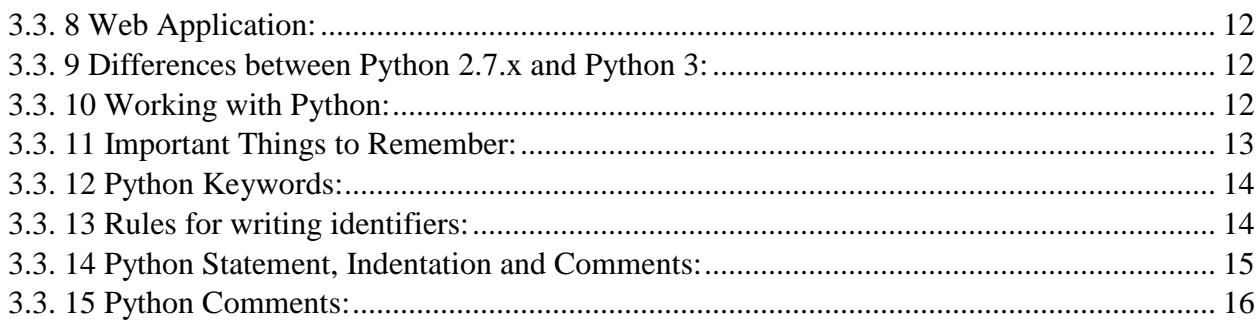

# **Chapter 4: Competencies and Smart Plan**

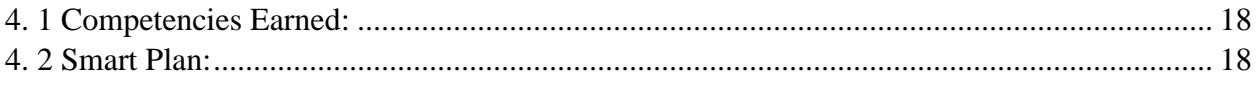

# **Chapter 5: Conclusion and Future Career**

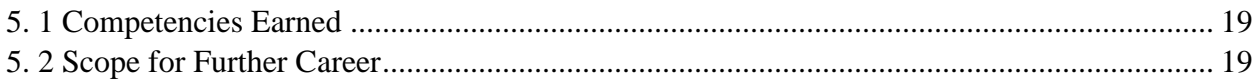

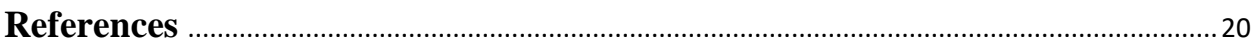

# **Appendices**

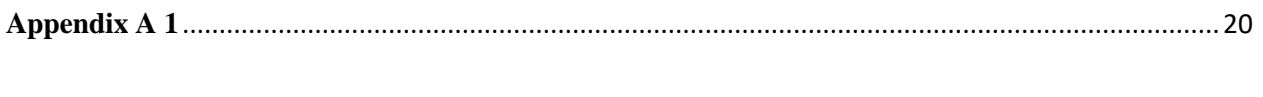

# <span id="page-7-0"></span>**List of Figures 1**

#### **FIGURES**

#### PAGE NO

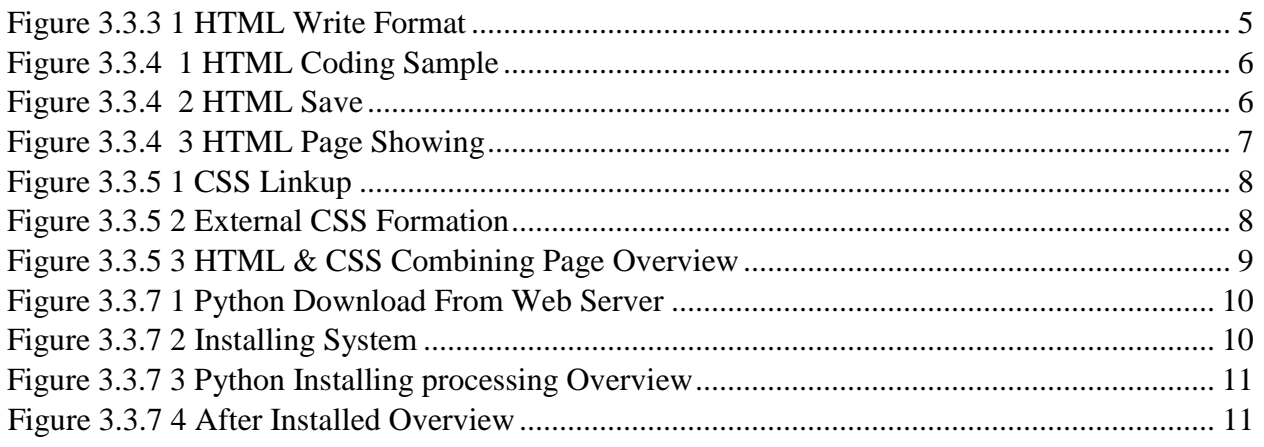

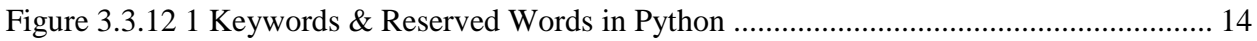

# **CHAPTER 1: Introduction to internship**

# <span id="page-9-0"></span>**1. 1 Introduction to the web application:**

A web application is an application where a site can be accessed through a web server. We do not need a computer or any other device for this. So we can easily use this application. Here we can do all kinds of things we need every day. This allows us to calculate, buy and sell any product and many other things. Currently there is a lot of demand for web applications for ecommerce sites. There are many types of security for ecommerce sites, products are bought and sold without money transactions. So the security is considered for this ecommerce site where Python is giving us the highest security. While hackers can't easily harm the site through SQL Injection, they can't harm any kind of money transaction. So the most important thing to us about this web application is our security. So I tested Python for web applications.

# <span id="page-9-1"></span>**1. 2 Motivation:**

At present our demand for web applications is increasing day by day all over the world. Shopping with transactions is going on through the web application. So we have to consider its security in the right way. So that no user or organization has to fall into any kind of confusion. So for this purpose we have to consider the system in the right way. For this, we need to have the right knowledge in this regard. With this web application we can keep up with the current system. So we have to think about everything in the right way. We have to monitor the system properly and make it usable for everyone. So this effort of mine by thinking this. Shopping can be done with money transactions through this web application.

# <span id="page-9-2"></span>**1. 3 Internship Objectives:**

Many platforms can now be used for web applications. For example,  $C +$ , Java, PHP, Python can be used the most. Here I want to use Python's Django platform. Using Python now seems a lot easier to me. There are other platforms to use and security but I think it would be right to use python. So I'm interested in using python for web applications. And the python language isn't just for the web application I'm using. Many things can be done using or knowing python language. At present robotics, software is also used in many cases this language. So I prefer python language. We don't just have to use python for web applications. Here we have used the python language platform with security in mind. But for web application we need to have ideas about HTML, CSS, Bootstrap, JQuery, JavaScript. Because it's very important for our UI to know this. We have to do UI just like web design. But in the backend we will use Python as the main language. So we need to know HTML, CSS, Bootstrap, JQuery, JavaScript etc with Python.

# <span id="page-9-3"></span>**1. 4 Introduction to the Company:**

Skil jobs This is another institution of our beloved Daffodil International University. Our organization teaches us very carefully. Their main goal is to make all students self-reliant. And they are working towards that goal. They work according to the needs of the country by meeting the needs of their own country. They work on proper guidelines, student verification, Employee Testing, Software Testing, Software and many more. They try their best to develop a student in the right way.

# **Chapter 2: Organization**

# <span id="page-10-0"></span>**2. 1 Introduction:**

Skill jobs is a full-fledged organization. Skill jobs is a learning institution. This is another institution of our dear Daffodil International University. So they teach like the teachers of our own institution. All kinds of education are provided here. Best of all, they give good education to all the students. They all teach with great care. They teach you what it takes to get a job right now. The best part about them is that they teach not just for the country but for the whole world. They have the right guidelines.

# <span id="page-10-1"></span>**2. 2 Product and Market Situation:**

Skill jobs They teach very well so that they teach very well about what is happening in the world today. They have a very good demand in the current market. Knows very well about the market. The best experience is to explain them. What a student needs most is a good guideline. They teach very well how to prepare yourself for a job, how to become self-reliant, how to present yourself online very well. But the best part about them is that they teach the students about the current world very well. Let's see if they will be in more demand than they are now.

# <span id="page-10-2"></span>**2. 3 Organization Target:**

The idea of skill jobs is very long term. They work with the future. They are unwavering in defending the values of their country by giving proper education to all the students at home and abroad. They teach not only the students of their own institution but also the students of any institution.

### **CHAPTER 3: Works, programs and events**

### <span id="page-11-0"></span>**3. 1 Works, programs**:

I could do html, css already. But after the topics of my defense were fixed, I realized that it could be further expanded. So I decided that what I really needed to do was learn how to do Python programming. I have been trying my best since October last year. I also learned a lot. When we finished our general idea of Python programming and went to the Django platform, all our classes were closed for Covid-19. I also went home. Later in my village home area, due to the weakness of the network, the online classes did not take place properly. Only Django admin was able to. The class is online, and the course is done. And because I don't have a PC, I haven't been able to practice because March. Before that, I practiced every day for about 3-4 hours. The cooperation of Sir and my own efforts have gone a long way. Now there is a possibility of becoming very weak due to not practicing for many days. My family is reluctant to let me go to Dhaka right now, so I brought a PC from Dhaka and tried it myself.

# <span id="page-11-1"></span>**3. 2 Events and Activities:**

I used to spend 3-4 hours working on this platform every day. I can strengthen my own knowledge. So after finishing the class, I would return home and take a rest and sit down for my work. I would wake up in the morning and look around a little. This time I was working on this project and learning for myself.

# <span id="page-11-2"></span>**3. 3 Project Task and Activities:**

Every day I would try to finish the work assigned to me by making a rule. If I could not do that job many times, I would take help from Sir. I used to sleep after finishing work every day.

# <span id="page-11-3"></span>**3. 4 Challenges:**

I had to face many problems while working, so I used to google, watch YouTube, watch many sites. Of these, it seemed to me that if everyone could, then why couldn't I? So I did not lack my own efforts. When I could no longer try, I would ask some friends for help, if they could teach me. And if my friends could not, I would go to Sir at last. I would not go to sir for the first time. I would try it myself first and then I would go to Sir for help. This seems like a big challenge to me. If I had tried my best, I would have gone to him, but he would not have told me so that I would not give up trying.

# <span id="page-11-4"></span>**3.3. 1 Introduction of HTML5:**

HTML is Hyper Text Markup Language. It is the basic markup language for constructing web sites, it defines the layout of a web page, it consists of a set of elements, elements inform the browser how to view material, elements identify material parts such as "this is a heading," "this is a paragraph," "this is a link," etc.

### <span id="page-12-0"></span>**3.3. 2 Elements of HTML:**

A start tag, some content and an end tag define an HTML element:

```
Content goes ... </tagname > < tagname >
```
#### **Example:**

```
<!DOCTYPE html>
<html>
<head>
       <title>Page Title for website</title>
</head>
<body>
       <h1>Heading tag for any kind of attributes</h1>
       <p>Paragraph tag for page</p>
</body>
</html>
```
### **Explain for this example:**

- <! DOCTYPE html > This document is known as an HTML5 document.
- < html > is the HTML page's root feature
- < head > provides HTML page meta knowledge

The names of the HTML document are listed in the title bar of the browser or on the tab of the document.

 $\langle$  body  $\rangle$  describes the body of the text which includes all the visible contents, including headings, paragraphs, images, hyperlinks, tables, lists etc. < body >.

 $\langle h1 \rangle$  sets a big header

```
\langle p \rangle describes a subsection
```
#### <span id="page-12-1"></span>**3.3. 3 Browsers of the Internet:**

A web browser is used to read and view HTML documents (Google Chrome, Microsoft Edge, Firefox , Safari, Opera).

#### **HTML Page Structure**

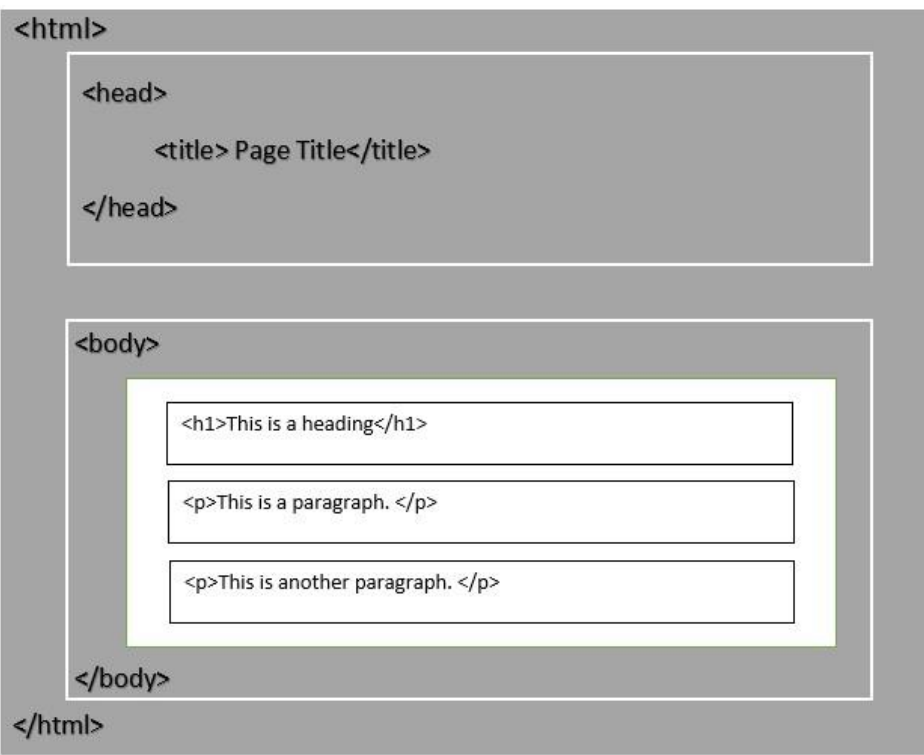

*Figure 3.3.3 1 HTML Write Format*

# <span id="page-13-1"></span><span id="page-13-0"></span>**3.3. 4 HTML Editors***:*

Using professional HTML editors, web pages can be developed and updated. We however suggest a basic text editor such as Notepad (PC) or Text Edit (Mac) for learning HTML. By the way, I am using for my best option in Sublime Text 3.

### **Step 1: Open Sublime Text**

Open the Start Screen and type Sublime Text. Then open Sublime Text.

## **Step 2: Write Some HTML Code**

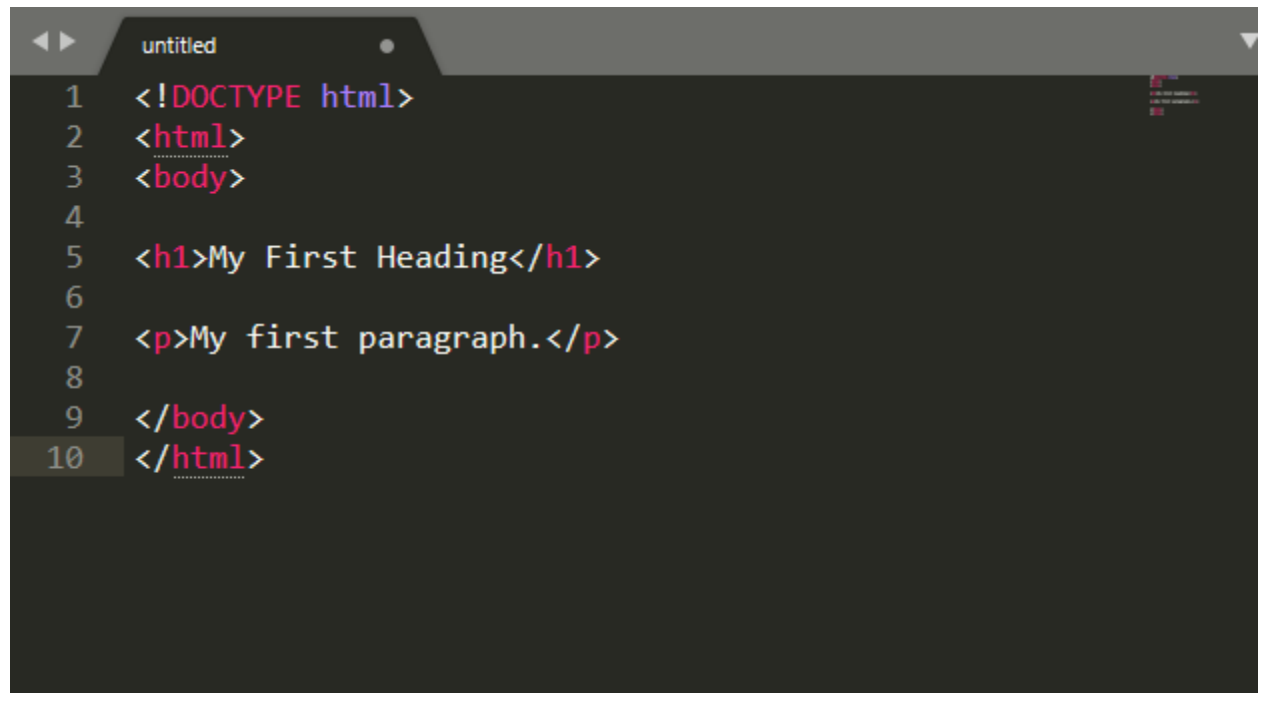

*Figure 3.3.4 1 HTML Coding Sample*

# <span id="page-14-0"></span>**Step 3: Save the HTML Page**

| S Save As                                                                                                    |                                                                                                    |                                                   |                |                   |                                  |                                      | $\times$     |
|----------------------------------------------------------------------------------------------------|----------------------------------------------------------------------------------------------------|---------------------------------------------------|----------------|-------------------|----------------------------------|--------------------------------------|--------------|
|                                                                                                    | $\rightarrow$ This PC > Desktop >                                                                         |                                                   |                | ె<br>$\checkmark$ | Search Desktop<br>$\mathfrak{O}$ |                                      |              |
| Organize $\blacktriangledown$                                                                                                    | New folder                                                                                                |                                                   |                |                   |                                  | $\equiv$<br>$\overline{\phantom{a}}$ | ☎            |
| <b>A</b> Quick access<br>Desktop<br>Downloads<br>ᆂ<br>曽<br>Documents *<br><b>Pictures</b><br><b>3D Objects</b><br>Edit<br>html<br>New Volume (D:<br>$\overline{\phantom{a}}$<br>python | $\mathcal{A}^{\mathcal{C}}$<br>$\rightarrow$<br>$\mathcal{A}^{\mathcal{C}}$<br>$\mathcal{A}^{\mathbb{R}}$ | employe                                           | google project | html              | python                           |                                      |              |
| This PC.<br>File name:                                                                                                    | index.html                                                                                                |                                                   |                |                   |                                  |                                      | $\check{ }$  |
|                                                                                                    |                                                                                                    | Save as type: HTML (*.html;*.htm;*.shtml;*.xhtml) |                |                   |                                  |                                      | $\checkmark$ |
| $\land$ Hide Folders                                                                                                    |                                                                                                    |                                                   |                |                   | Save                             | Cancel                               | $-z =$       |

*Figure 3.3.4 2 HTML Save*

# <span id="page-14-1"></span>**Step 4: See the browser's HTML tab**

Open your favorite browser with the stored HTML file (double-click or right-click-pick "Open with") This is how the outcome will look:

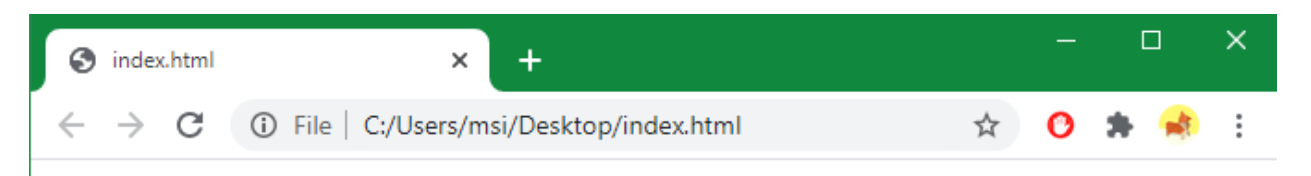

# **My First Heading**

My first paragraph.

*Figure 3.3.4 3 HTML Page Showing*

# <span id="page-15-1"></span><span id="page-15-0"></span>**3.3. 5 CSS Introduction:**

Cascading Style Sheets is the full definition of CSS. It also explains how HTML objects can be viewed on video, in paper or in other media. The architecture of many web pages can be managed all at once. CSS files store additional stylesheets. Three forms of CSS

- I. Outside CSS
- II. CSS Internal
- III. CSS Inline.

I. **Outside CSS**: Styled and linked from various pages. To do this, simply connect the header tags and determine the position of the file. You could be in the same directory or in another directory. If the task is in the same folder, though. A reference to the external style sheet file must be found within the  $\langle$  link  $\rangle$  object in each HTML page.

II. **CSS Internal**: You must work in the style tag of the head tag to style it. Within the < style > element the internal style is described in the head section.

III. **CSS Inline**: You must use the style tag in the tag of that line to style the same line. Add the style attribute to the matching object to use inline types. Any CSS property is eligible for the style attribute. A single element may use an inline style to apply a specific style.

#### **Outside CSS Example:**

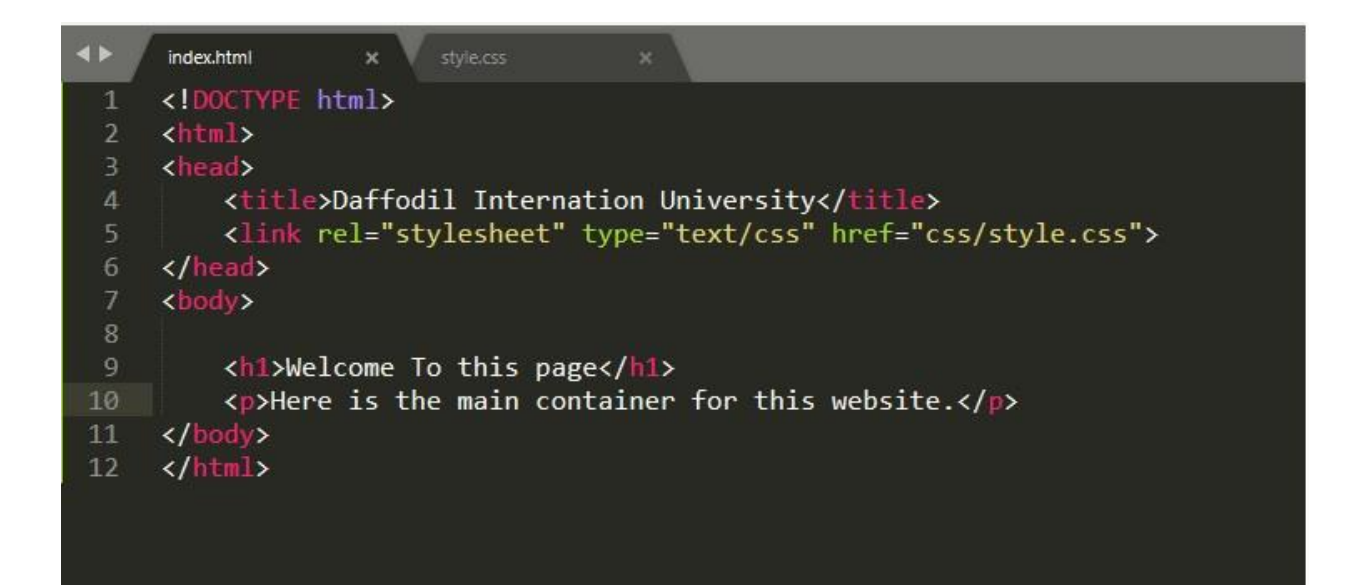

*Figure 3.3.5 1 CSS Linkup*

<span id="page-16-1"></span><span id="page-16-0"></span>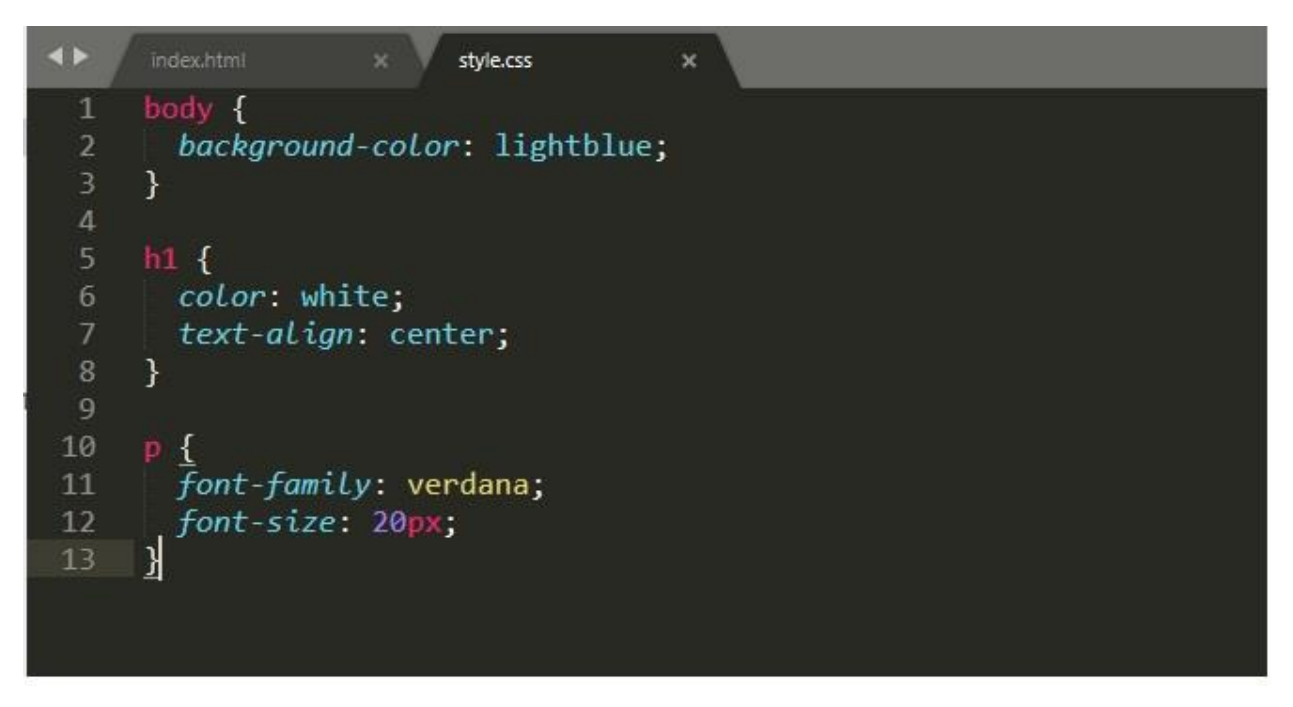

*Figure 3.3.5 2 External CSS Formation*

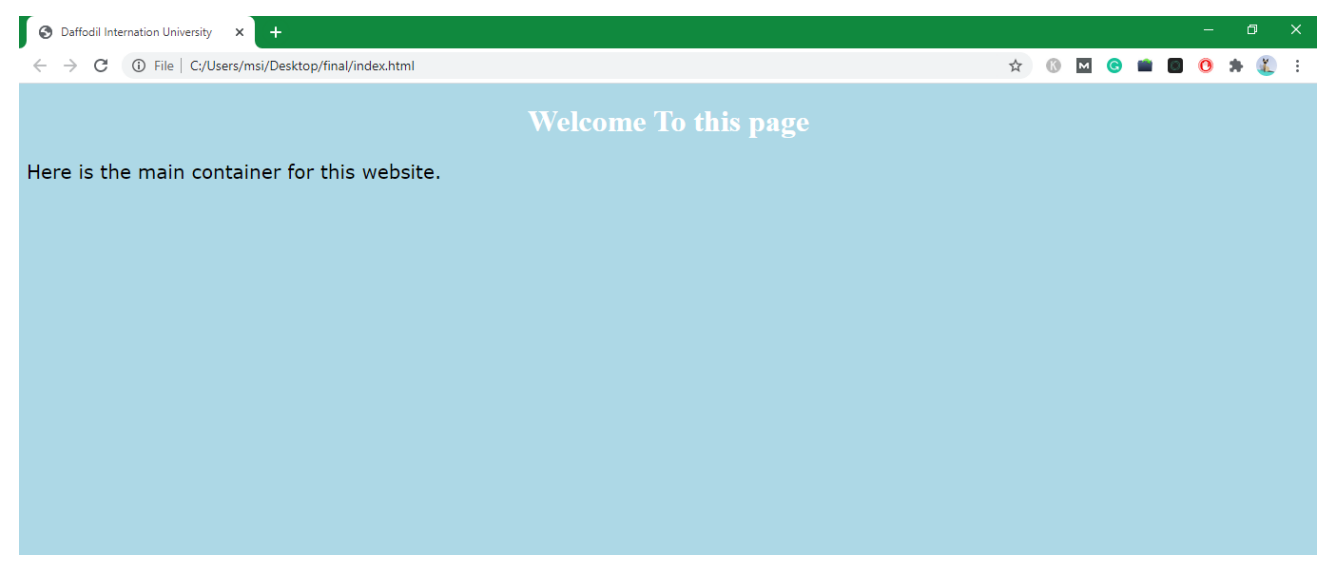

*Figure 3.3.5 3 HTML & CSS Combining Page Overview*

# <span id="page-17-2"></span><span id="page-17-0"></span>**3.3. 6 Introduction of Python Framework***:*

Python is a programming language that is simple to understand, efficient. It has high-level efficient data structures and easy but efficient approaches for object-oriented programming. It is suitable for scripts and swift implementations in many areas on most platforms due to the elegant syntax and complex Python typing. Python is supported by plugins, programs, and software as well as other resources. A new function and data type added to  $C$  or  $C_{++}$  (or other callable languages from C) is quickly expanded to Python Interpreter. For this customizable framework, Python is an extension language. Python can also be found very quickly in artificial intelligence, massive files, informatics, robotics. In the field of computer programming, Python's existence can be seen everywhere. Python is found, for instance, on some of the world's biggest websites. Instagram and Pinterest are operated by the popular Jango Python Internet System. Industrial Light and Magic is used to build Python by Lucasfilm's award-winning special effects agency. Many major companies, such as NASA, Google, twitter, BitTorrent etc. use Python programming language. Python is the universal language of intention. The software provides a wide variety of technologies from web creation to the graphical user interface (Pygame, Panda3D), including (Django, and Bottle) science and mathematical computation (Orange, SymPy, NumPy).

### <span id="page-17-1"></span>**3.3. 7 Python Launch Configuration:**

**Step 1)** Python's official website can be downloaded and installed. We can select any edition of Python. Here's a clone of Python 3.6.3.

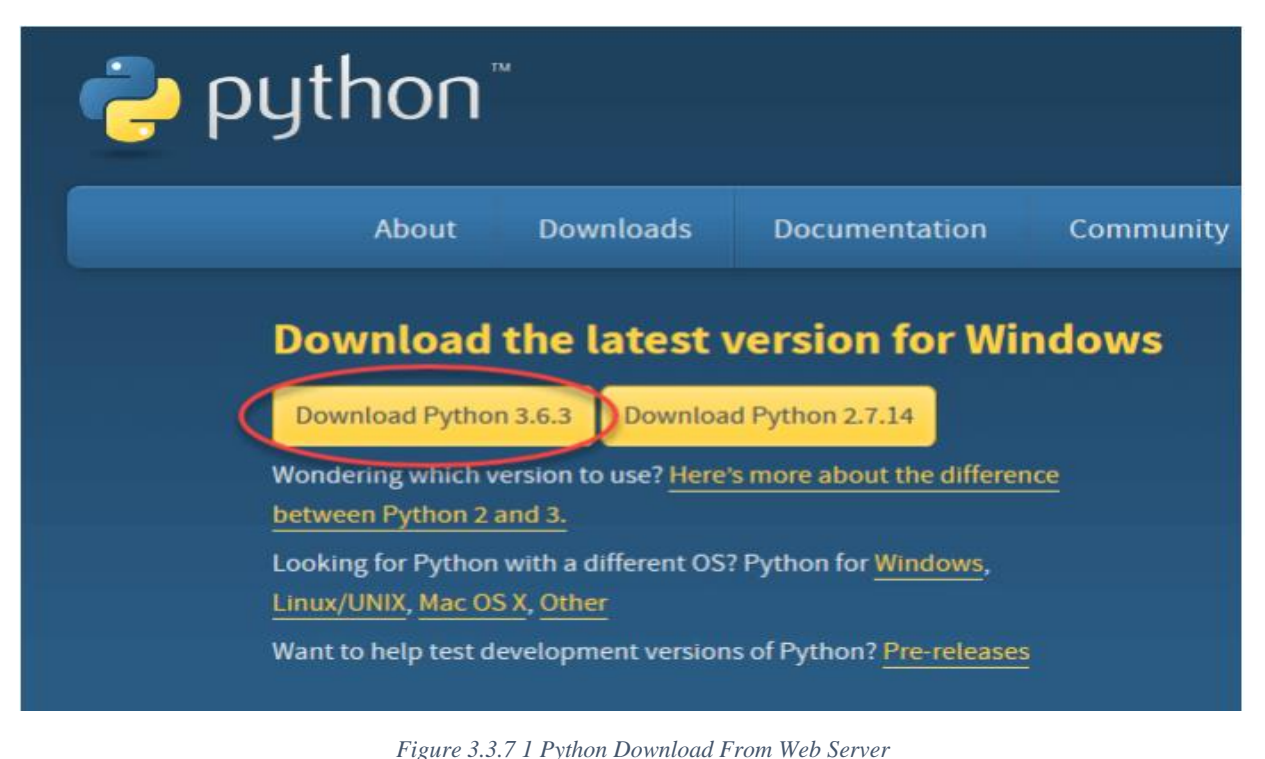

<span id="page-18-0"></span>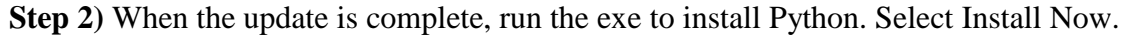

<span id="page-18-1"></span>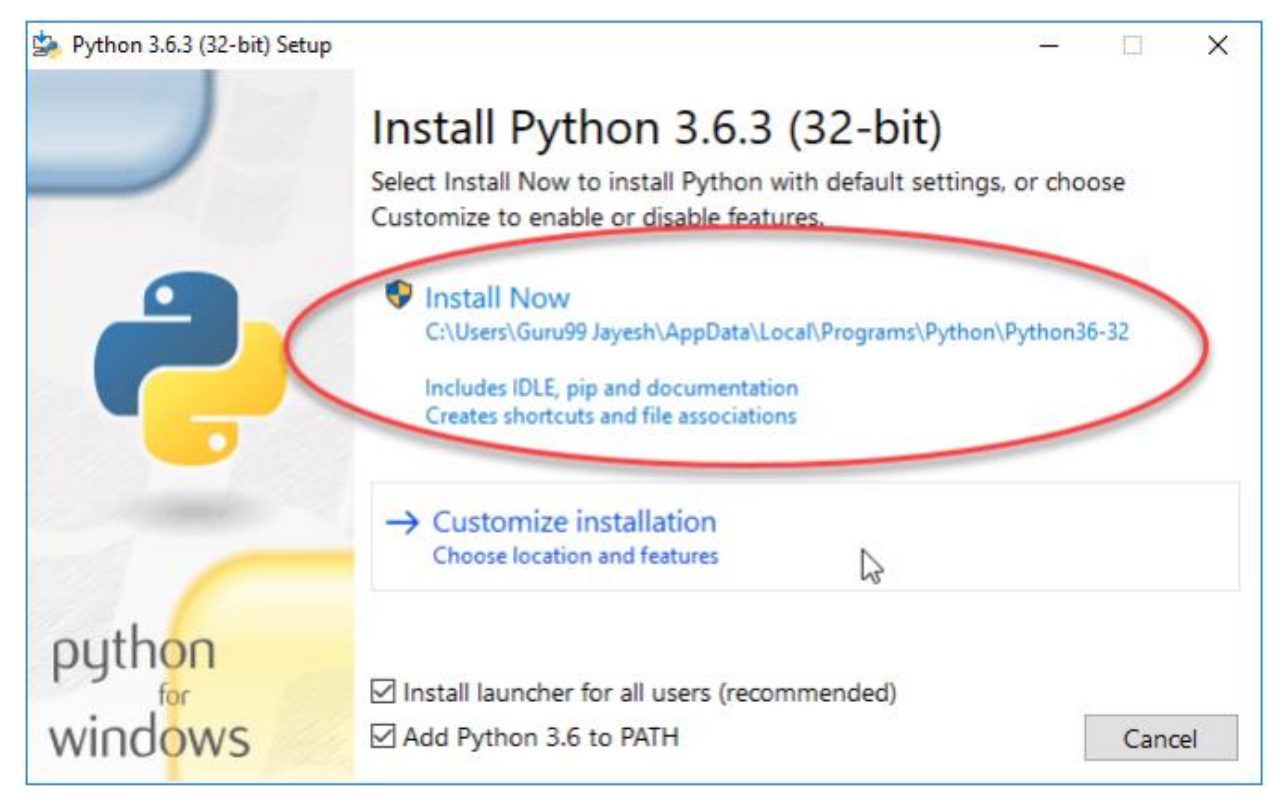

*Figure 3.3.7 2 Installing System*

**Step 3)** At this stage, you can see Python installed.

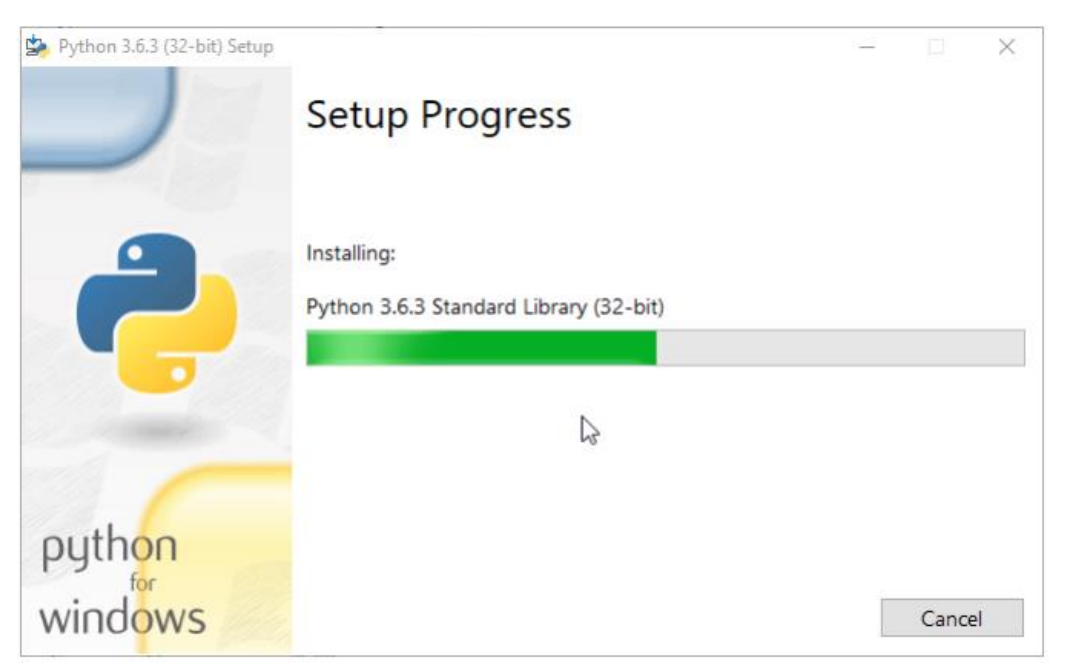

*Figure 3.3.7 3 Python Installing processing Overview*

<span id="page-19-0"></span>Step 4) Upon its completion, a screen says the installation is successful can be seen. Click now on "Close".

<span id="page-19-1"></span>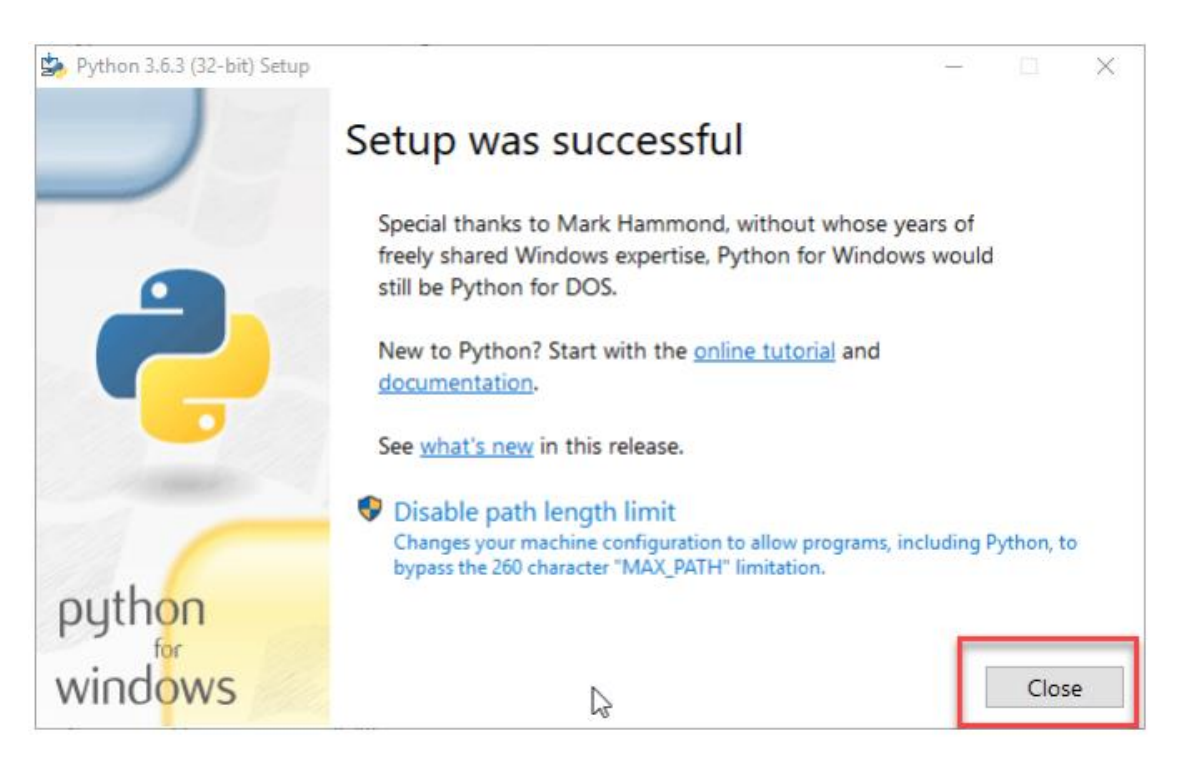

*Figure 3.3.7 4 After Installed Overview*

# <span id="page-20-0"></span>**3.3. 8 Web Application:**

Using Python-built frameworks, you can build scalable web apps with CMS (Content Management System). Sites like Mozilla, Reddit, Instagram and PBS are used in the website Python. Some of our more common tools for web app development are Django, Flask, Pyramid, Plone.

# <span id="page-20-1"></span>**3.3. 9 Differences between Python 2.7.x and Python 3:**

Python 2 and Python 3 are two primary variants. There are very distinct Python 2 and Python 3.

This guide uses Python 3 so it corrects and supports newer features more semantinally.

For instance, the print statement is a difference between Python 2 and 3. In the second Python

The sentence "print" is not a function, but without parenthesis it is invoked. But it's a function in Python 3 that needs to be invoked in brackets.

# <span id="page-20-2"></span>**3.3. 10 Working with Python:**

Go to File  $>$  New Window (shortcut: Ctrl+N) in IDLE to create a file.

Write Python code and save it with the extension .. py (Shortcut: Ctrl+S). Much like hi.py or your-first-program.py

print("Good morning, world!)

Go to Run > Run Module, and the performance is visible. Felicities, you have

Conduct the first Python file successfully.

Program First Python

" Good morning, World!"The app also introduces a new language"

Starters. Starters. A " Good morning, World!"It's a basic program releasing" Good morning, World!

Python is, however, one of the easiest languages to understand, and to construct a program like writing print ("Good morning, World!") is as simple as it is. We'll write a new program, then.

# **Add Two Numbers**

sakib $1 = 3$ sakib $2 = 5$  $totalSum = sakib1 + sakib2$ print(totalSum)

# **How this program works?**

Line 1: # Add two numbers

Every line that begins with # is a statement in Python programming.

Comments to explain the purpose of the code are used in programming. This helps you as well as to grasp code purpose by other programmers. Posts by compilers and interpreters are totally overlooked.

Line 2: sakib $1 = 3$ 

Here, sakib1 is a variable. In a number, you can save a value. In this variable, 3 is stored.

Line 3: sakib $2 = 5$ 

Similarly, 5 is stored in sakib2 variable.

```
Line 4: totalSum = sakib1 + sakib2
```
The variables sakib1 and sakib2 are added using + operator. The result of addition is then stored in

another variable totalSum.

Line 5: print(totalSum)

The print() function prints the output to the screen. In our case, it prints 8 on the screen.

# <span id="page-21-0"></span>**3.3. 11 Important Things to Remember:**

Newline (enter) is used for expressing a sentence in Python. At the end of the sentence, the use of the semicolon is optional, unlike  $C/C++$ , JavaScript or PHP languages. In fact, it's recommended to omit semicolon at the end of the statement in Python. The indentations represent a block, instead of curly braces{}.

im\_a\_parent:

13 | ©Daffodil International University

im\_a\_child:

im\_a\_grand\_child

im\_another\_child:

im\_another\_grand\_child

# <span id="page-22-0"></span>**3.3. 12 Python Keywords:**

Keywords are the reserved words in Python.

A keyword cannot be used for the vector name, function name, or other ID. The syntax and form is used to define Python. Keywords are adaptive to situations in Python. There are 33 keywords in Python 3.3. In time, this number may differ significantly. Each but true, false and zero keywords must be written in smaller numbers. The following is a list of all keywords.

| <b>Keywords in Python programming language</b> |          |         |          |        |  |  |  |  |
|------------------------------------------------|----------|---------|----------|--------|--|--|--|--|
| <b>False</b>                                   | class    | finally | is       | return |  |  |  |  |
| None                                           | continue | for     | lambda   | try    |  |  |  |  |
| <b>True</b>                                    | def      | from    | nonlocal | while  |  |  |  |  |
| and                                            | del      | global  | not      | with   |  |  |  |  |
| as                                             | elif     | if      | or       | yield  |  |  |  |  |
| assert                                         | else     | import  | pass     |        |  |  |  |  |
| break                                          | except   | in      | raise    |        |  |  |  |  |

*Figure 3.3.12 1 Keywords & Reserved Words in Python*

### <span id="page-22-2"></span><span id="page-22-1"></span>**3.3. 13 Rules for writing identifiers:**

1. A combination of lines (a-z or uppercase (A-Z) and lines (0-9) or underliners ( ) can be a combination of identifiers. Both myClass names are legitimate examples: var 1, and print this to screen.

2. An identifier cannot start with a digit. 1variable is invalid, but variable1 is perfectly fine.

3. Keywords cannot be used as identifiers. global  $= 1$ 

4. Identifier can be of any length

#### <span id="page-23-0"></span>**3.3. 14 Python Statement, Indentation and Comments:**

#### **Python Statement**

Instructions a Python translator can do are called declarations.  $A = 1$  is for instance a job declaration

#### **Multi-line statement**

In Python, a newline character marks the end of a sentence. But with a continuation character) (we can render a comment over several lines. For example:

sakib1 = 1 + 2 + 3 + 4 + 5 + 6 + 7 + 8 + 9

This is explicit line continuation. Continuation of line is implicit in Python in the brackets)], ([braces} and parentheses.

For example, the above multi-line statement can be applied as

```
sakib1 = (1 + 2 + 3 +
```
 $4 + 5 + 6 +$ 

 $7 + 8 + 9$ 

Here, the parentheses around) (indirectly continue the line. Same is the case with []

and { }. For example:

 $color = ['red',$ 

'blue',

'green']

We may also use semicolons to insert several statements in one paragraph, as follows.

sakib $1 = 1$ ; sakib $2 = 2$ ; sakib $3 = 3$ 

# <span id="page-24-0"></span>**3.3. 15 Python Comments:**

"Comments are very important while writing a program. It tells what is happening inside a program such that it is not impossible for a person to look at the source code to figure it out. You can forget the main software specifics you just wrote within a month. It is also often fruitful to take time to illustrate these principles as remarks.

We use the hash (#) symbol in Python to begin writing a comment.

It extends up to the newline character. Programmers comment on enhancing program awareness. Python Interpreter ignores comments.

#This is a comment

#print out Hello

print('Hello')

#### **Multi-line comments**

If we have comments that span several lines, at the beginning of each line one option is to use Hash (#).

For example:

#This is a long comment

#and it extends

#to multiple lines

This can also be achieved by using three quotes: "' or ".

Generally, these three quotations are used with multi-line strings. However, they can also be used as a multi-line statement. They can not create any additional code unless they are not docstrings.

"This is also a

perfect example of

multi-line comments"""

#### **Python Strings**

The string is a sequence of Unicode characters. To describe a string we may use individual quotes or double-quotes. You may denote multi-line sequences by using three quotes: "' or '"."  $s =$  "This is a string"

 $s =$ "'a multiline

Conversion between data types

By using various translation functions such as int), (float), (str), (etc, we may translate from different data forms.

float $(5)$ 

5.0

Converting from float to int truncates the meaning (make it nearer to nil).

int(10.6)

10

int(-10.6)

-10

String conversion must have compatible values.

float $(2.5')$ 

2.5

 $str(25)$ 

'25'

# **CHAPTER 4: Competencies and Smart Plan**

# <span id="page-26-0"></span>**4. 1 Competencies Earned:**

Many a time while taking our classes, Sir would start a competition among us to check who actually learned how much. So I tried a lot to win that competition but I lost most of the time. But I think my defeat helped me learn more. Shame on you Sir, trying to come home has helped me to learn more.

# <span id="page-26-1"></span>**4. 2 Smart Plan:**

With this education, I have learned to make a lot of decisions that it is foolish to give up everything considering losing. So it is best to keep trying. So now you have to decide all the work to think a lot. And before doing any work, you must think and do the work. So I think that's the biggest aspect of making your own decisions.

### **CHAPTER 5: Conclusion and Future Career**

### <span id="page-27-0"></span>**5. 1 Discussion and Conclusion:**

I understand from everything that everything is possible if you try. So you will never give up. It is possible to go far if you have your own efforts. And you have to learn from losing or being small to someone. This is what can take a person a long way. In fact, if there is a need for education in oneself, then it is possible to learn a lot from this neglect, harshness, and losing.

#### <span id="page-27-1"></span>**5. 2 Scope for Further Career:**

Ever since I was very young, I have been very fond of being a Software Engineer. So I've been trying to do that since I was a kid. So I read this in Computer Science. I have learned a lot from the help of my father and mother and their prayers, help from all the disciples, cooperation, finding the right path for my friends, their help. So I am unwavering in my goal. InshaAllah: I want to qualify as a Software Engineer in the future.

# <span id="page-28-0"></span>**References**

"*HTML stands for Hyper Text Markup Language*"

[<https://www.w3schools.com/html/html\\_intro.asp>](https://www.w3schools.com/html/html_intro.asp)

"*HTML element is defined by a start tag, some content, and an end tag*"

[<https://www.w3schools.com/html/html\\_elements.asp#:~:text=The%20element%20is%20the>](https://www.w3schools.com/html/html_elements.asp#:~:text=The%20element%20is%20the)

"*Instructions that a Python interpreter can execute are called statements*"

[<https://www.programiz.com/python-programming/statement-indentation](https://www.programiz.com/python-programming/statement-indentation-comments#:~:text=Instructions%20that%20a%20Python%20interpreter,which%20will%20be%20discussed%20later.)[comments#:~:text=Instructions%20that%20a%20Python%20interpreter,which%20will%20be%2](https://www.programiz.com/python-programming/statement-indentation-comments#:~:text=Instructions%20that%20a%20Python%20interpreter,which%20will%20be%20discussed%20later.) [0discussed%20later.>](https://www.programiz.com/python-programming/statement-indentation-comments#:~:text=Instructions%20that%20a%20Python%20interpreter,which%20will%20be%20discussed%20later.)

"*Python is an easy to learn, powerful programming language*" <*[https://docs.python.org/3/tutorial/#:~:text=Python%20is%20an%20easy%20to,approach%20t](https://docs.python.org/3/tutorial/#:~:text=Python%20is%20an%20easy%20to,approach%20to%20object%2Doriented%20programming.&text=The%20Python%20interpreter%20is%20easily,other%20languages%20callable%20from%20C).) [o%20object%2Doriented%20programming.&text=The%20Python%20interpreter%20is%20easi](https://docs.python.org/3/tutorial/#:~:text=Python%20is%20an%20easy%20to,approach%20to%20object%2Doriented%20programming.&text=The%20Python%20interpreter%20is%20easily,other%20languages%20callable%20from%20C).) [ly,other%20languages%20callable%20from%20C\).>](https://docs.python.org/3/tutorial/#:~:text=Python%20is%20an%20easy%20to,approach%20to%20object%2Doriented%20programming.&text=The%20Python%20interpreter%20is%20easily,other%20languages%20callable%20from%20C).)*

# **Appendices**

# <span id="page-28-1"></span>**Appendix A 1: Internship Reflection**

With this I am trying to learn how to build a web application. A lot of things are being tried within yourself. Many times I have got into a lot of problems but I have not given up. It is possible to develop ecommerce site.

# <span id="page-28-2"></span>**Appendix B 1: Company Detail**

Skill Jobs

Tower (Level-7), House, DF, 11 Rd No 14,

Dhaka 1209

Phone: 01713-493159

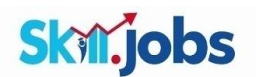

# Internship on Web App Development

ORIGINALITY REPORT

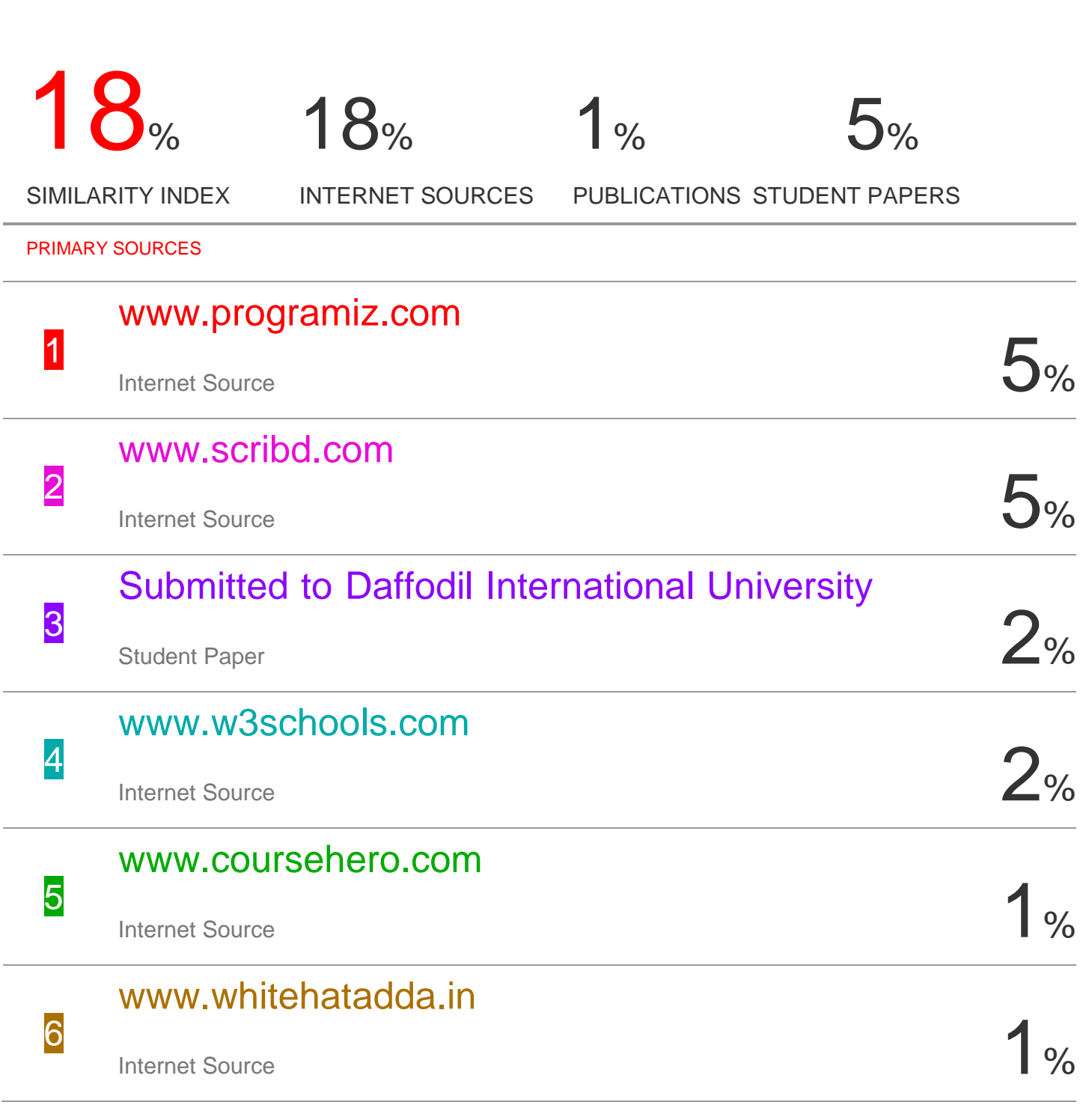

| ©Daffodil International University